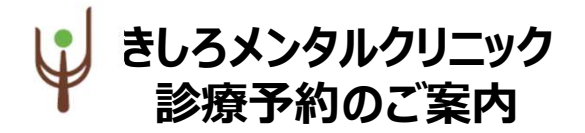

空き状況をスマートフォンやPCの画面上で確認しながらご 予約ができます。メールアドレスの登録をすれば、予約確認 の返信メールが届くため、来院忘れの心配も不要です。

ホームページからアクセスできます。 https://kishiro-mental.jp  $\sqrt{2}$ 

または下記の2次元バーコードを読み込みアクセスしてください。

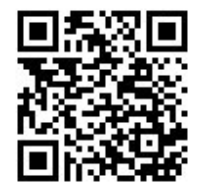

### 以下の環境ではサービスをご利用できません

- 携帯電話: 主に発売開始が2009年冬モデル以前 の従来型携帯電話(フィーチャーフォン)
- スマートフォン : Android 2.2.x以前のバージョン、 iOS3以前のiPhone・iPad・iPod touch
- パソコン: Windows XP SP2 以下/Internet Explorer 6.0より前のバージョン
- 機種、ブラウザの影響でログインが正常にできない場 合があります。

## ✔ご利用上の留意点

- おとりになった時間は、受付の予定時間です。 その時間の診察をお約束するものではありません。
- 急患等、診察の進み具合によってはお待たせすること があります。なるべく、その時間に診察できるよう努力 いたしますのでご了承ください。

# 診療予約のご案内 ■インターネット予約 操作の流れ (スマートフォン) ──────────────────────

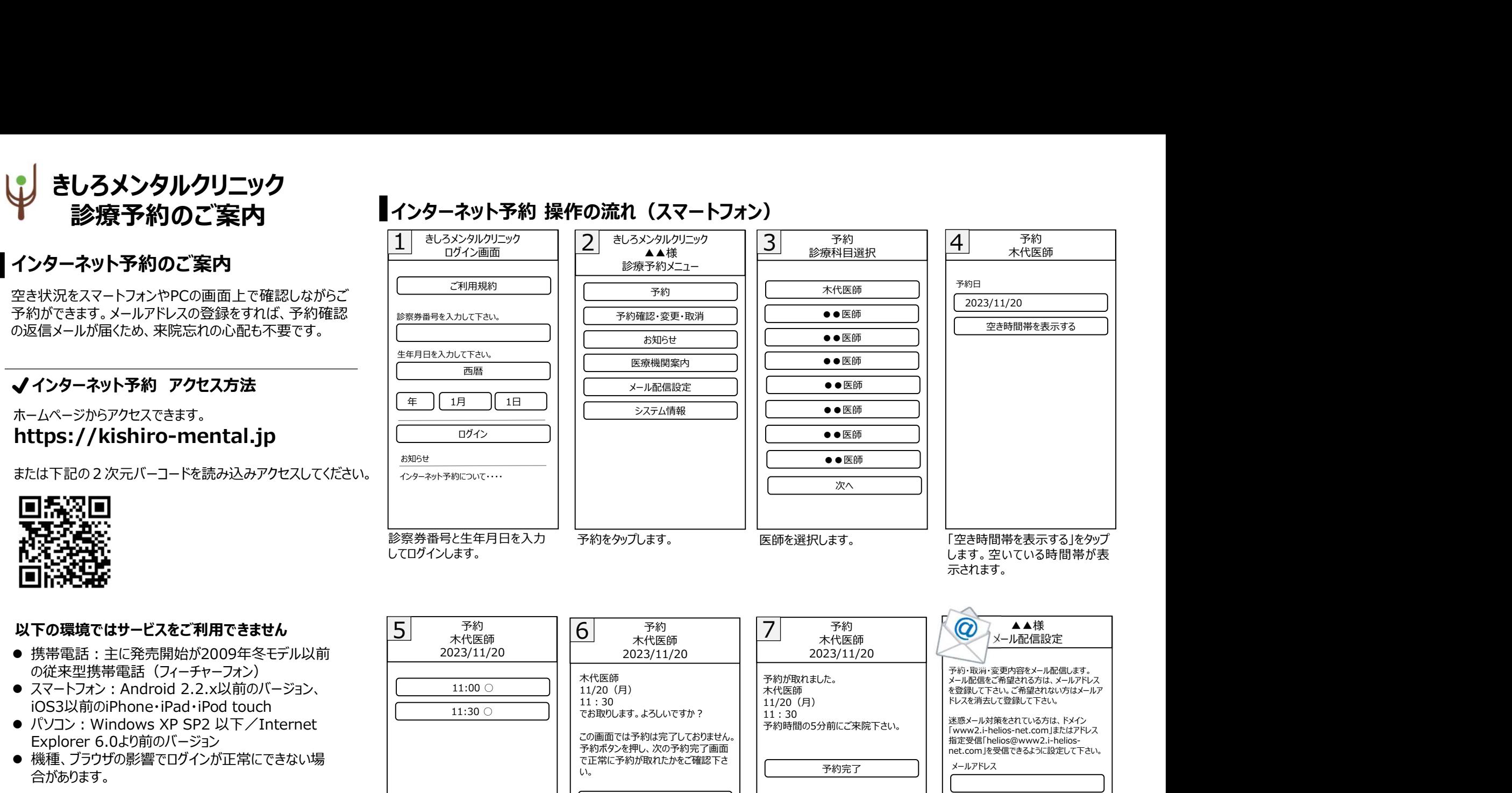

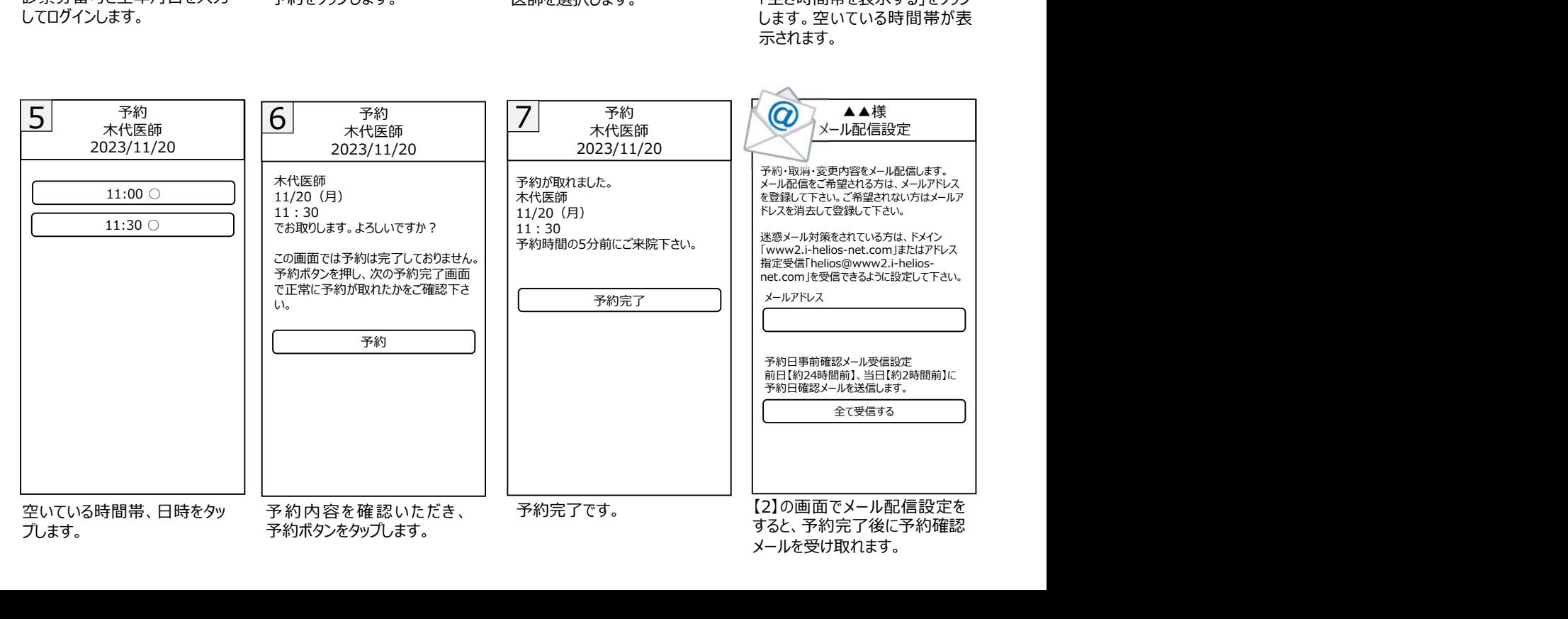